# **연구윤리 교육 수강신청 방법**

**★ 수강신청방법 : [\(https://alpha-campus.kr\)](https://alpha-campus.kr/) 접속\_크롬(Chrome 브라우저 접속 필수) ▶ 로그인 ▶ 화면 상단 (KIRD 스페셜) 클릭 후 ▶ 교육과정 중 연구윤리 클릭 후 ▶ 실시간 원격교육 내 해당과정명 검색 후 클릭(예 : "서울대학교" 입력) ▶ 수강신청**

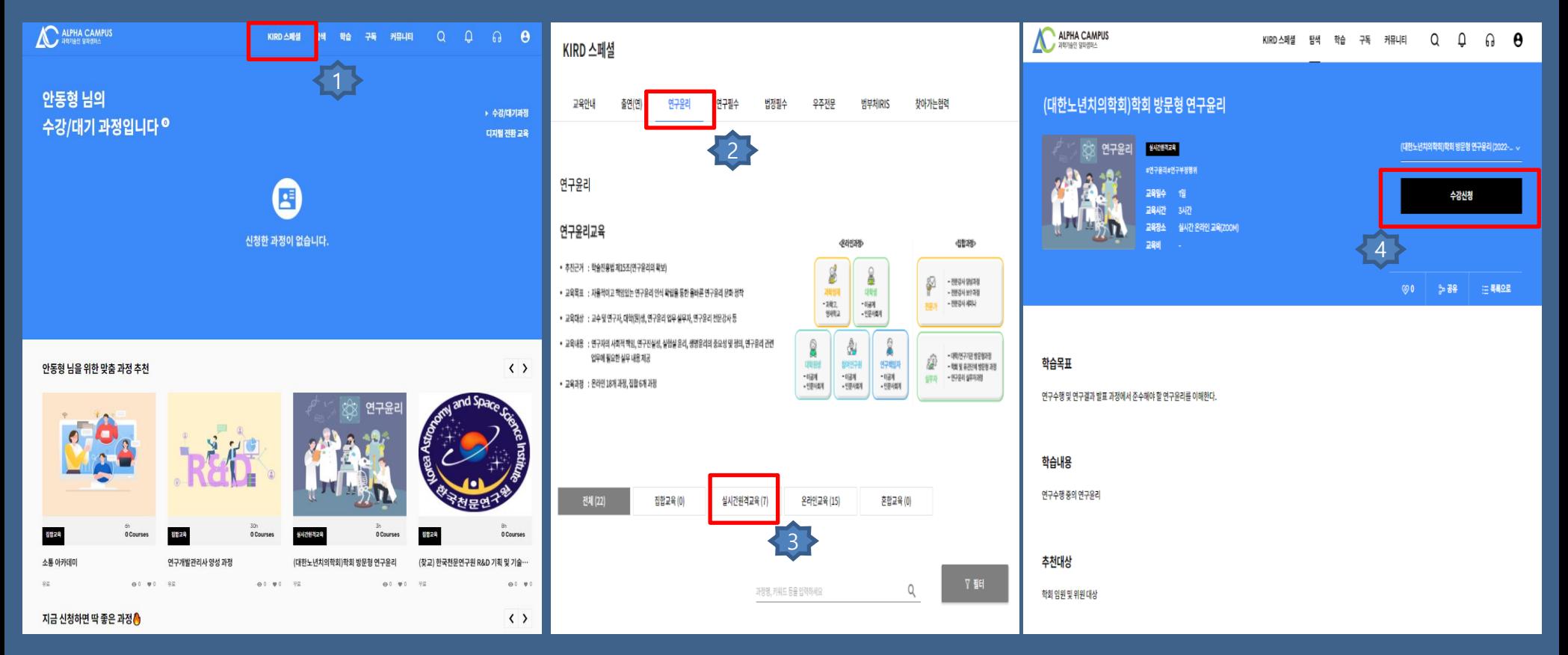

## 탐색 메뉴 알아보기

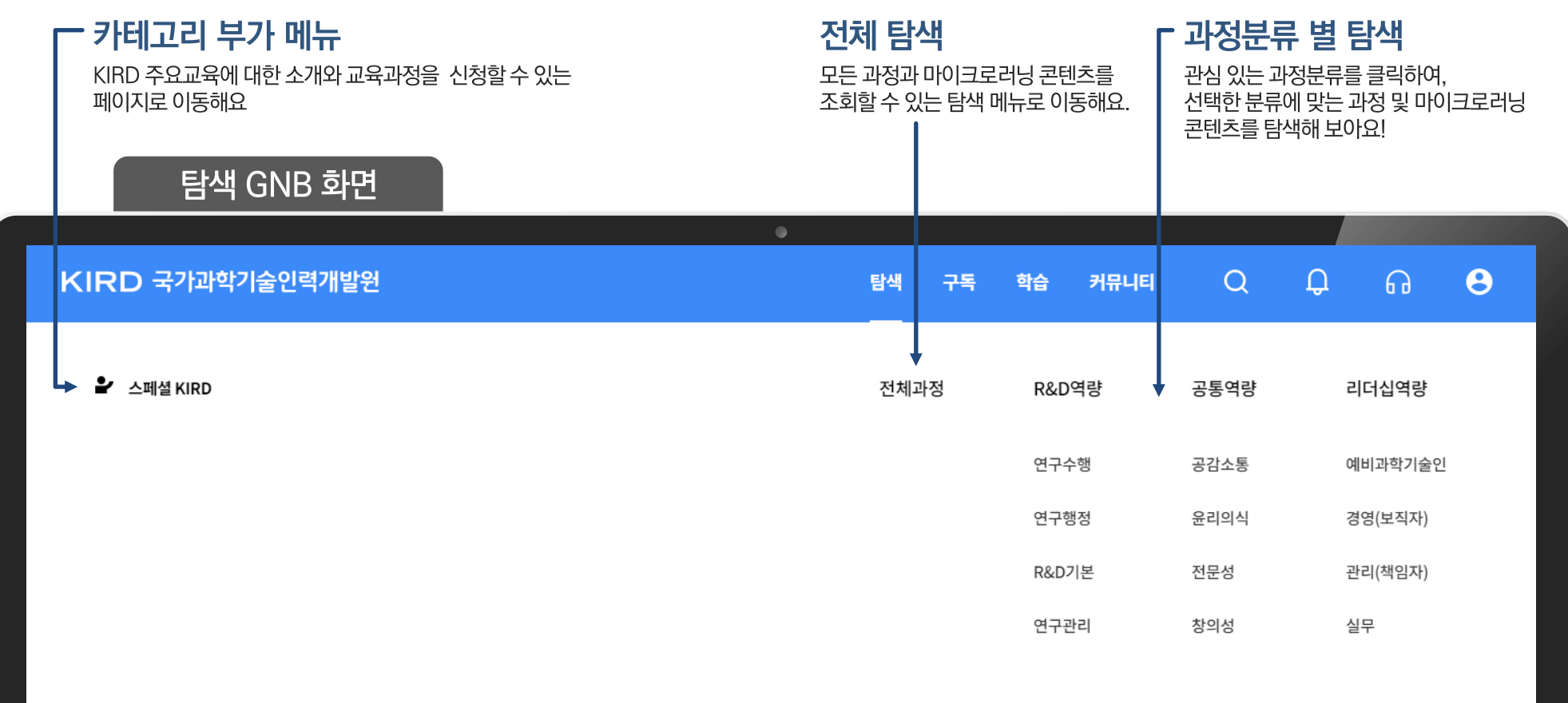

01. 탐색

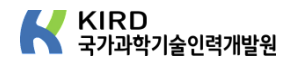

#### 과정/콘텐츠 탐색하기 ä. KIRD 국가과학기술인력개발원  $Q$   $Q$  $\Omega$   $\Theta$ **BAAR** 見解  $81A$  $7191151$ Home  $\rightarrow$  5245 탐색 과정분류 별 탐색 진한교육 (5) 실시간원격교육 (4) 온라인교육 (7) 훈합교육 (3) 마이크로러닝 (41) 관심 있는 과정분류를 클릭하여, 선택한 분류에 맞게 과정 및 마이크로러닝 콘텐츠를 탐색할 수 있어요. **EXAMPLE EXAMPLE EXAMPLE EXAMP** 텍스트콘텐츠 df콘텐츠 링크콘텐츠 <br> 영영상콘텐츠  $\frac{1}{2}$  $00 \times 0$ 单址  $01.9$  $\omega_0$   $\psi_1$ **EXAMPLE EXAMPLE** 전체 과정 **EXAMPLE TITULITII** KIRD에서 제공하는 모든 과정 및 마이크로콘텐츠를 확인하고 상 세 정보 페이지로 이동할 수 있어요. 카드러닝콘텐츠 오디오콘텐츠 동영상콘텐츠 커텐츠풀웹영상테스트  $\widetilde{\psi}$  $01.91$ 2/C/7/는  $4424$ 조합교육테스트2222 실시간원격교육테스트 집합교육테스트용123123 **KIRD<sup>PH</sup>**  $0190$  $\sim$  $0190$  $-10$  $02.90 - 98$  $01$   $91$  $16$   $6$   $1$   $2$   $3$   $4$   $5$   $>$   $3$

## 과정정보 알아보기

### 현재 과정정보

과정분류, 평점, 학습일수, 학습시간, 학습장소, 교육비, 맛보기 정보 등을 확인할 수 있어요.

## 차수별 수강신청

현재 선택한 차수에 수강신청을 진행할 수 있어요! 과정별로 수강신청 방식이 조금씩 달라질 수 있으니 수강신청 부분을 참고해주세요!

## 학습내용, 학습목표, 추천대상 ·

학습내용과 학습목표를 읽고 어떤 과정인지 더 상세히 알아보아요. 학습내용 하단의 과정 키워드를 참고해도 좋아요! 이 과정의 추천대상을 확인해보세요

차수 정보

과정에 개설된 모든 차수 정보를 확인할 수 있어요. 각 차수 별로 수료기준을 보거나. 수강신청 할 수 있어요.

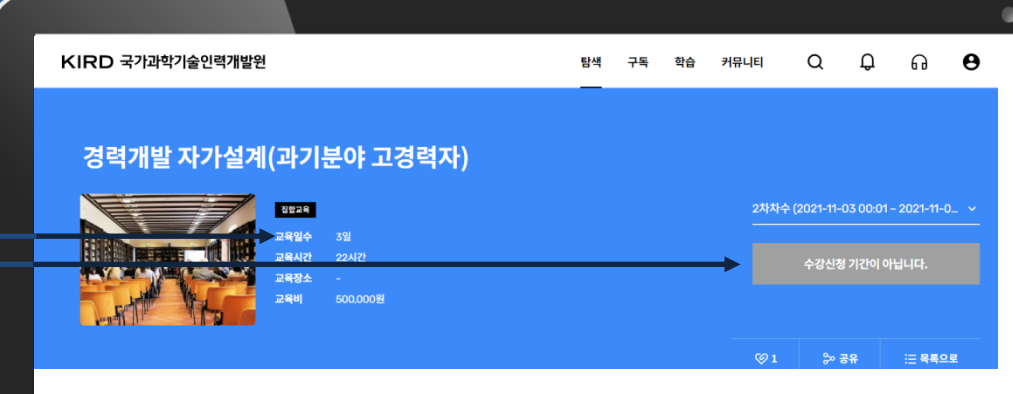

### 학습목표

과학기술분야 고경력자의 자기성찰 및 경력재탐색을 통한 구제적 경력심화 은퇴에 대한 불안감 해소 및 은퇴 후 능동적 삶을 위한 경력전환 준비

#### 학습내용

자기성찰, 변화인식 경력재탐색 포스트코로나시대 변화인식 과기분야 은퇴 후 경력전환 성공사례

#### 추천대상

산/학/연 과학기술분야 고경자 25명(입직 20년 이상, 모든 직무 참석 가능) \* 연구자, 연구관리자(행정직 등 연구자 외), 교수, 기업종사자, 창업가 등

### 커리큘럼

총 0개 차차수

차수 정보

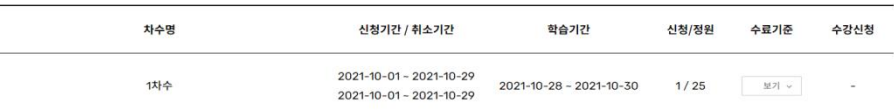

알파캠퍼스 학습자 매뉴얼

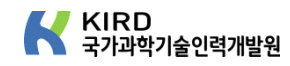

수강신청하기

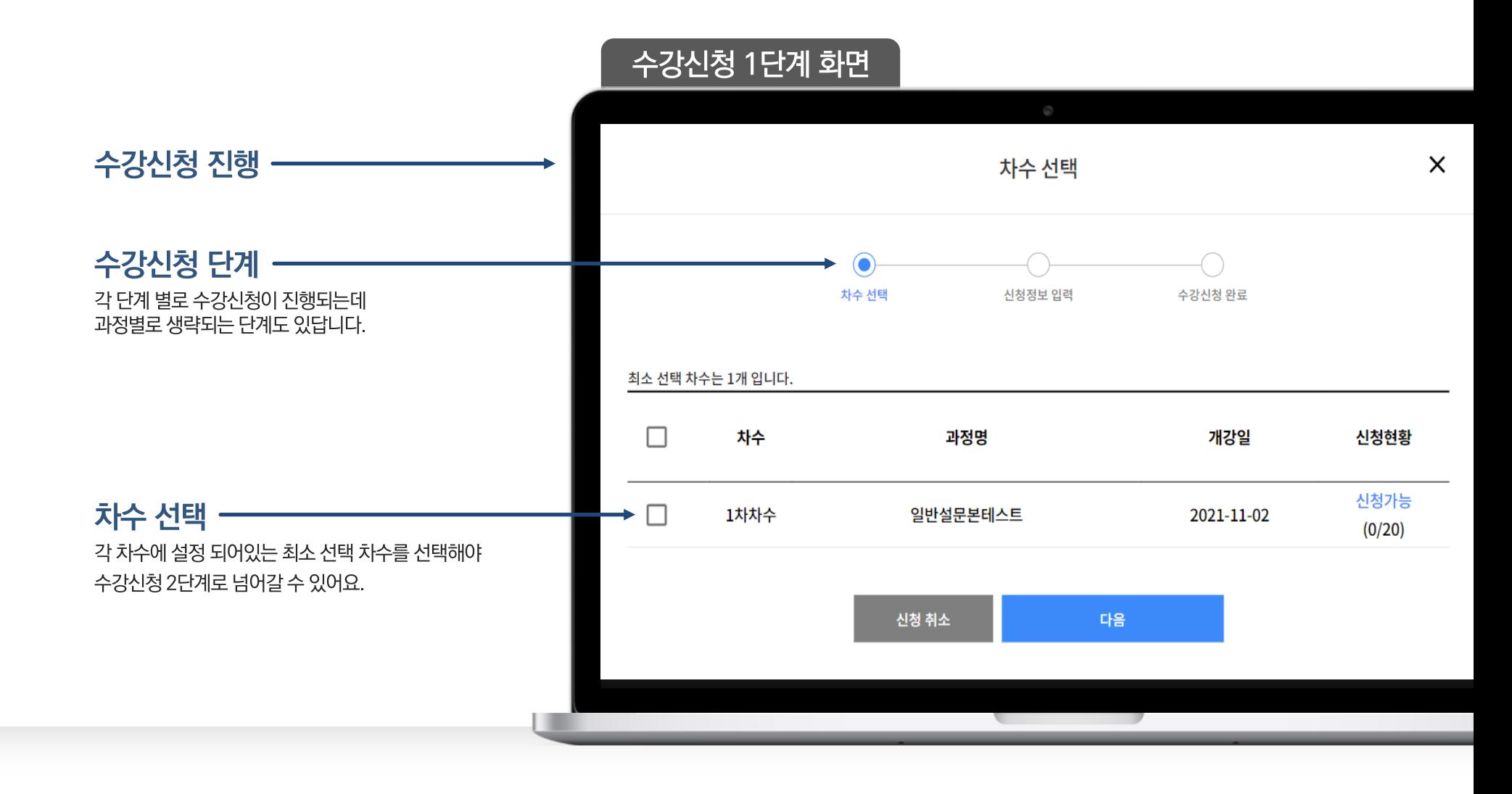

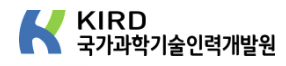

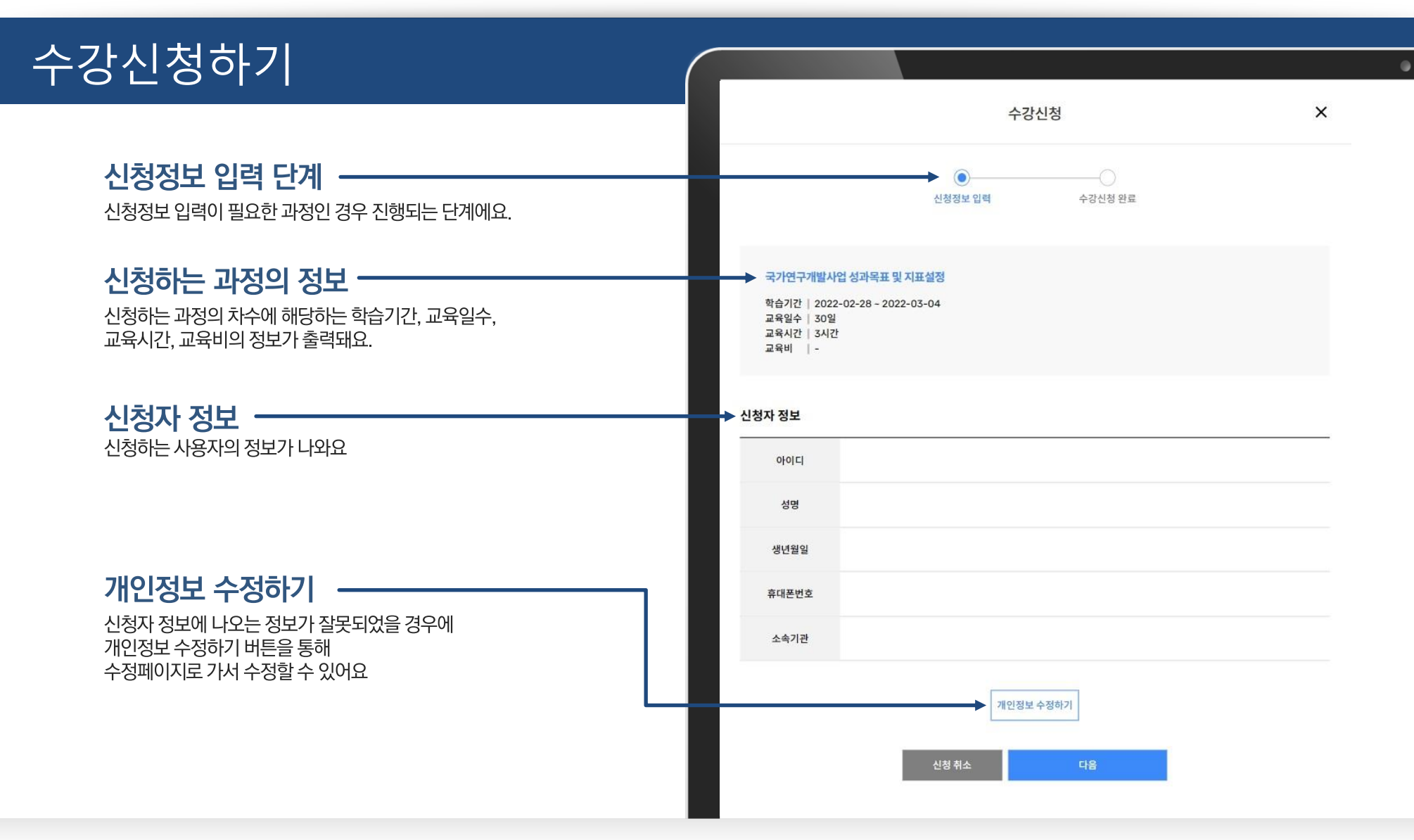

알파캠퍼스 학습자 매뉴얼

' KIRD<br>국가과학기술인력개발원

## 수강신청하기

01. 탐색

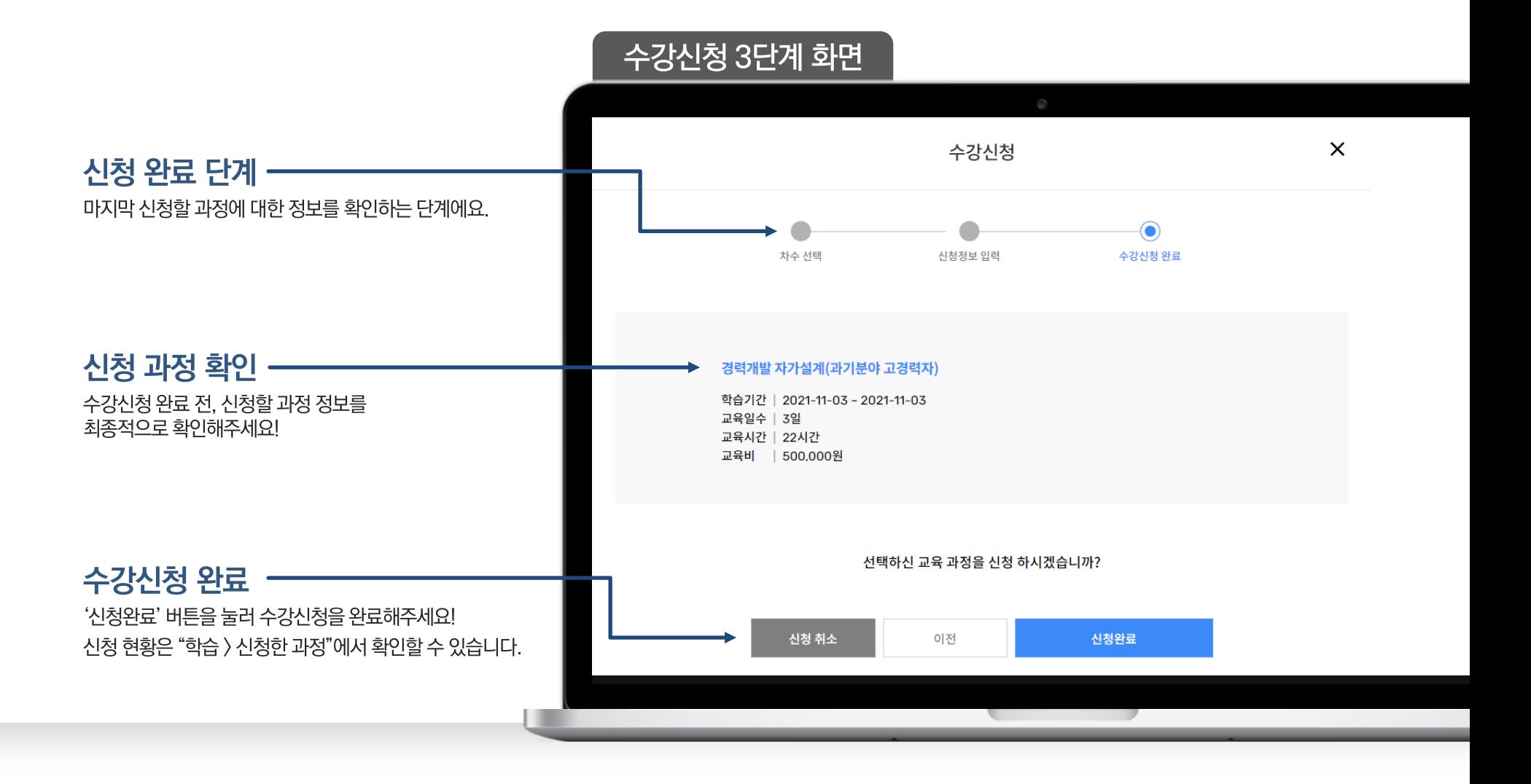